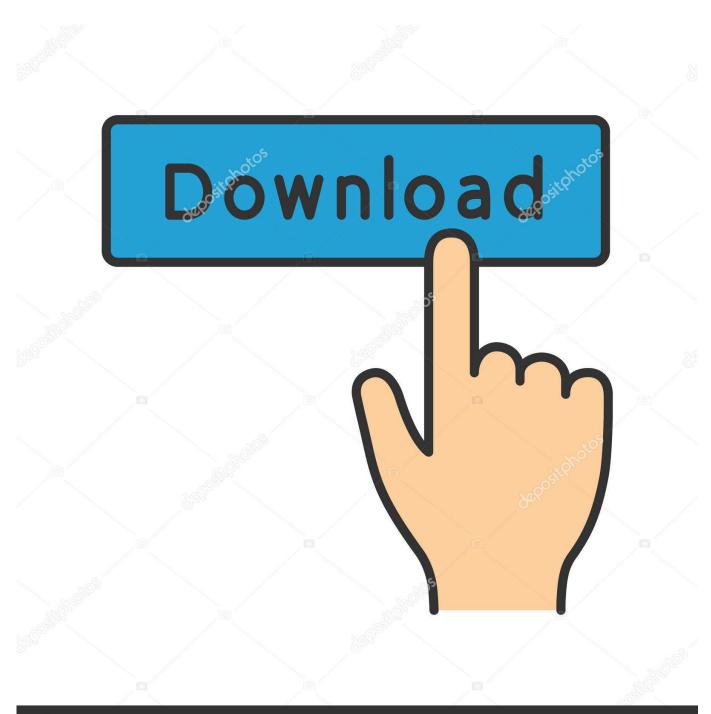

depositphotos

Image ID: 211427236 www.depositphotos.com

Skype For Business Mac Mfa Set Up

| Skype Meeting Options |                                                                                                    | × |
|-----------------------|----------------------------------------------------------------------------------------------------|---|
| Permissions<br>About  | These people don't have to wait in the lobby: Why do I use this?   Anyone (no restrictions)    W Only me, the meeting organizer<br>People I invite from my company<br>Anyone from my organization<br>Anyone (no restrictions) Choose presenters   Presenters can share content and let people into the meeting. Do you want to limit participation? |   |
|                       |                                                                                                    |   |

Skype For Business Mac Mfa Set Up

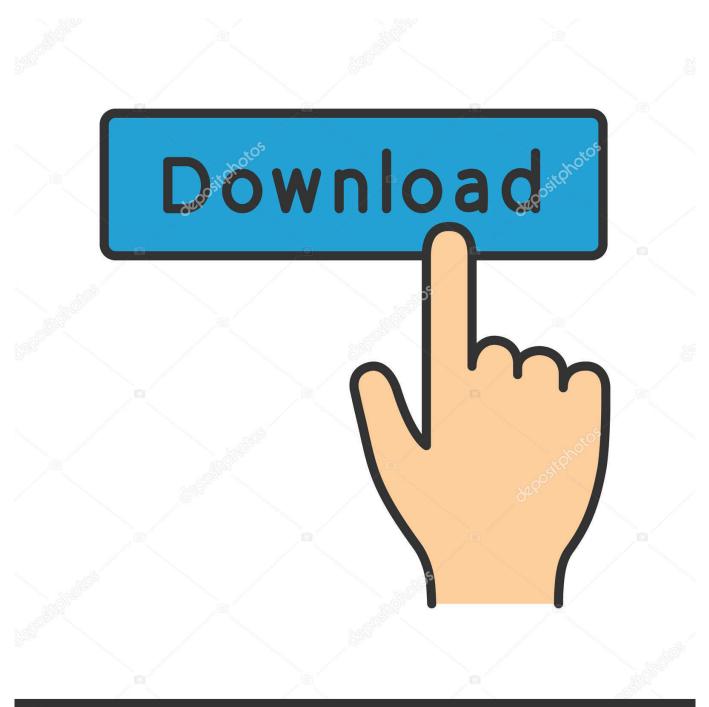

# depositphotos

Image ID: 211427236 www.depositphotos.com

Post navigation Setting up Lync 2013 and Skype for Business users to be homed on Skype for Business Server 2015 or Lync Server 2013 on-premises.

- 1. <u>skype business download</u>
- 2. skype business web
- 3. skype business download mac

The server must be set in Internet Explorer settings (or Windows 10 system proxy settings).. After you sign in, Skype for Business or Lync 2013 connects to the user's mailbox in Exchange Online by using Exchange Web Services (EWS).. More informationThe information in this article helps IT and Office 365 administrators in the following scenarios:Set up and join from a PC/Mac, iPhone, iPad, and Android.

### skype business download

skype business download, skype business web app, skype business online, skype business, skype business mac, skype business login, skype business account, skype business meeting, skype business vs skype, skype business price, skype business app, skype business download mac, skype business cost, skype business phone number <u>Otomax Keygen Generator</u>

To connect to Skype for Business Online type: Connect using MFA Cloud Office365 PowerShell Skype for Business Skype Online.. Additionally, if a credentials refresh is necessary, the user will be prompted through the Modern Authentication dialog box. <u>Kbb Turbocharger Manual</u>

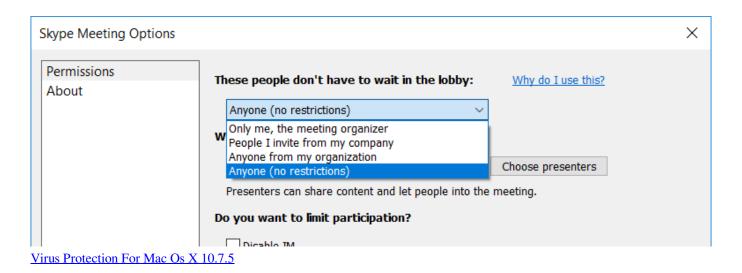

## skype business web

#### Text Editor For Python Mac 2016

This limits sign-in protocols to a user name and password or to Windows Integrated Authentication.. After you sign in, Skype for Business or Lync 2013 connects to Exchange Web Services (EWS).. Setting up mailboxes in Exchange Online in Office 365 by using Modern Authentication and Multi-factor Authentication (MFA) with OAuth. Free Spss Program For Mac

### skype business download mac

<u>تنزيل العاب كرة قدم 2019 محانا جديدة</u>

Although the EWS service advertises OAuth settings (the authorization URI), the client ignores this and falls back to a non-MFA sign-in by using an OrgID channel.. The new AllowAdalForNonLyncIndependentOfLync setting lets Skype for Business Desktop or Lync 2013 clients unblock MFA in Exchange Online in situations in which the IT administrator must enforce MFA on Exchange Online.. You can apply this new setting by using Group Policy in the Windows registry or as an in-band endpoint policy setting on the Skype for Business server.. Screen sharing Get the Skype for Business complete meeting solution in Office 365.. Get Office 365 Skype for Business Online Powershell with MFA behind a proxy server.. Specifically, a user name and password or Windows Integrated Authentication will be required for a successful connection (as it was previously).. If the EWS service advertises OAuth settings (authorization URI), the client uses MFA.. This article also describes which Exchange Online and Skype for Business deployments require this setting.. After you apply this setting to the client computer, the environment functionality is as follows:The Skype for Business Desktop or Lync 2013 clients connects to Skype for Business Server by using NTLM or the Kerberos authentication protocol.. In these scenarios, the available functionality in the previous environment is as follows:The Skype for Business Desktop and Lync 2013 clients connect to Skype for Business Server by using NTLM or the Kerberos authentication protocol, a user name and password, or Windows Integrated Authentication. ae05505a44 Download Business Accounting Template Excel

ae05505a44

Steam Download Mac Catalina